# **Deploy ASP.NET Application to IIS**

This blog guides you how to deploy your ASP.NET/MVC application to IIS web server. And make it public to internet. There are totally 4 steps:

- Install required components in IIS.
- Publish files to IIS: copy files to server and create website in IIS.
- Add Port Exception to Windows Firewall.
- Assign public IP Address to your website.

### **1. Install required components in IIS**

Control Panel-> Programs and Features

Control Panel\All Control Panel Items\Programs and Features

 $\leftarrow$   $\rightarrow$   $\sim$   $\uparrow$   $\leftarrow$   $\bullet$   $\sim$  Control Panel > All Control Panel Items > Programs and Features

File Edit View Tools Help

Control Panel Home

View installed updates

#### Uninstall or change a program

To uninstall a program, select it from the list and then click Uni

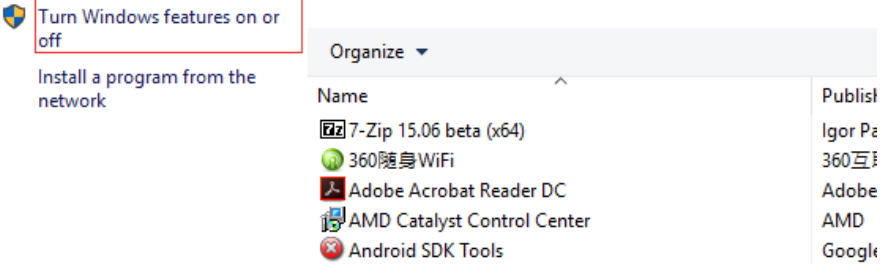

#### Select IIS(Internet Information Services)

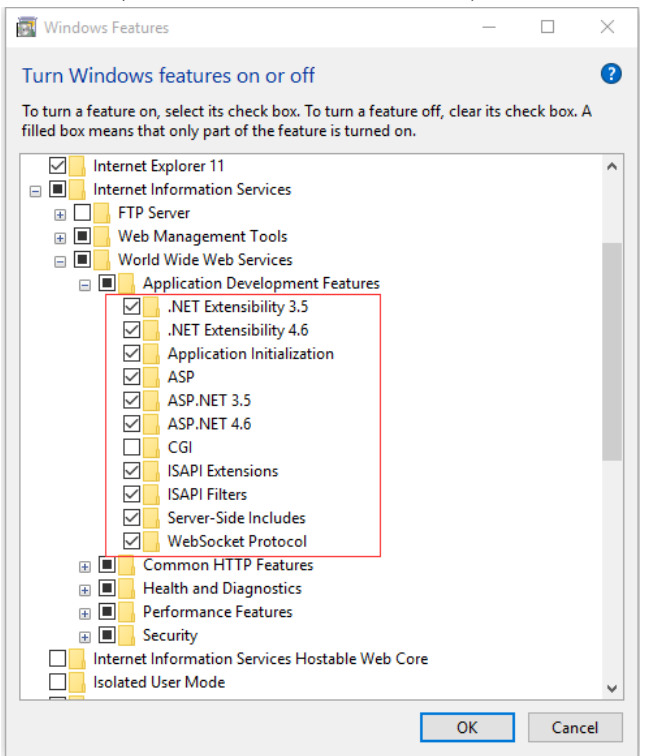

# **2. Publish files to IIS**

2.1 In Visual Studio, select project - > Publish…

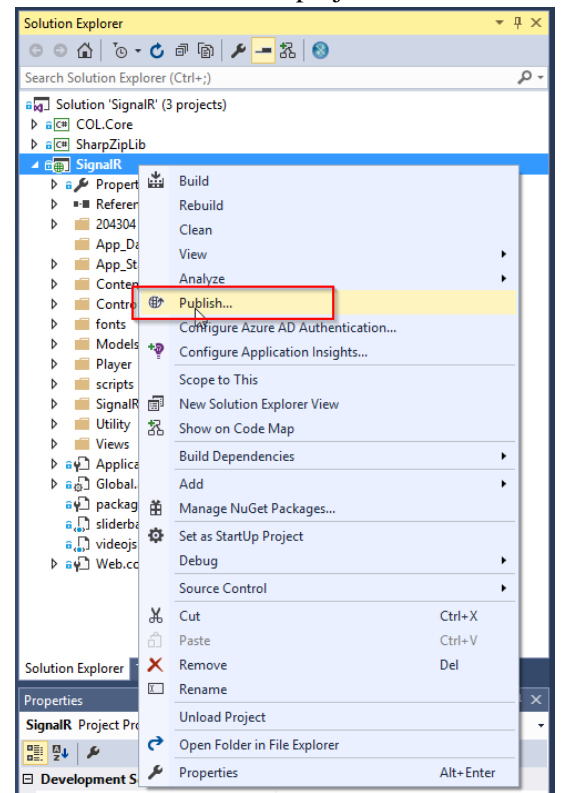

2.2 Create a new profile

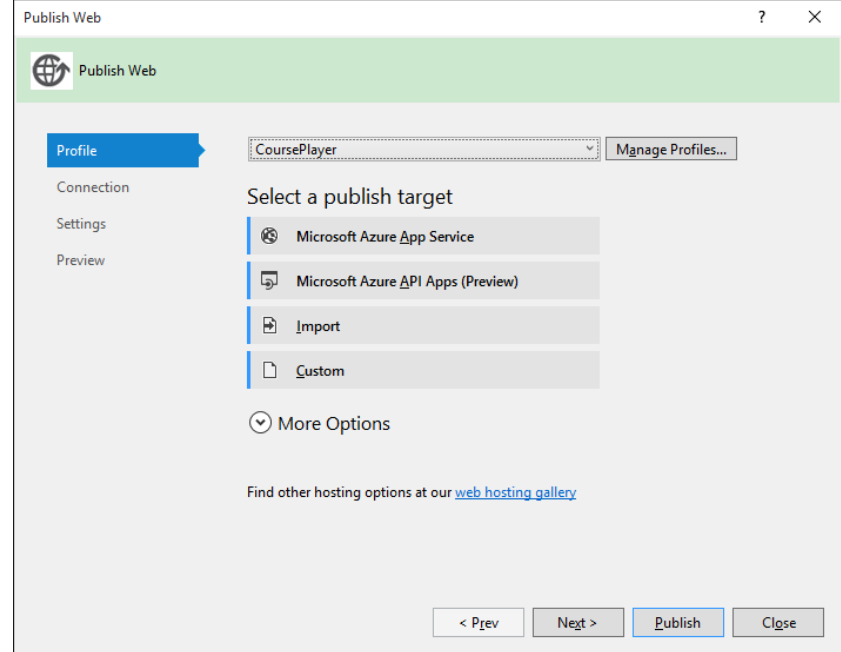

2.3 Connection, configure server and website. Here we choose the default website.

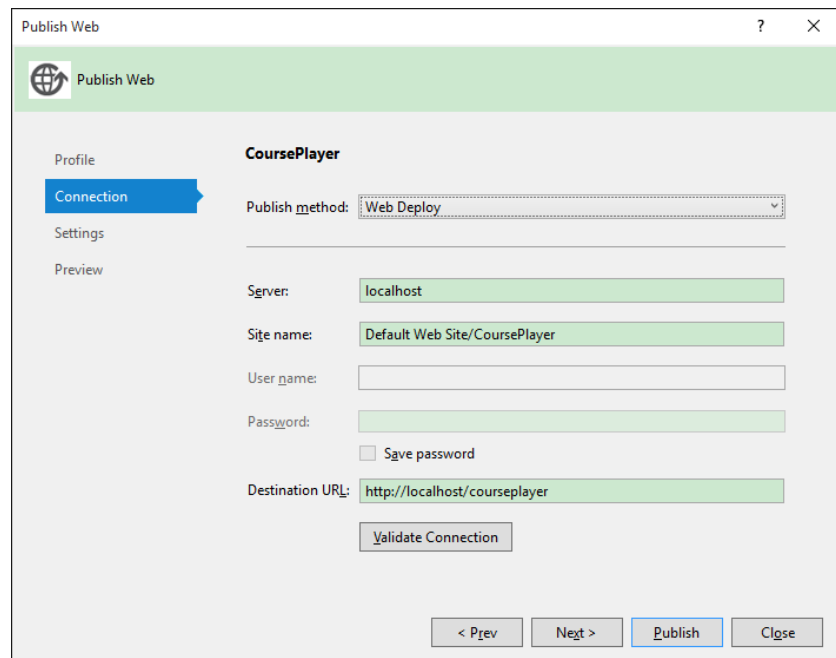

2.4 Settings, choose 'Release'.

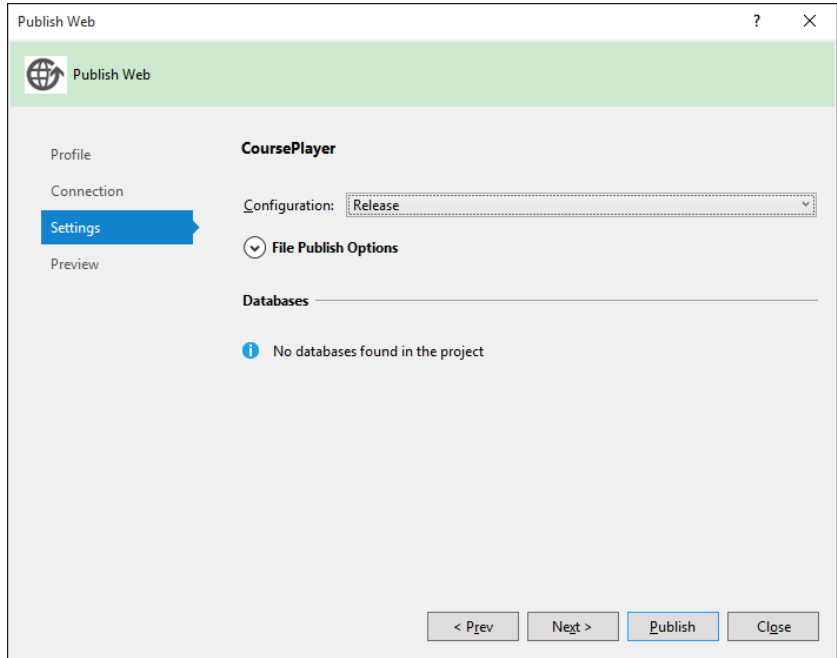

2.5 Preview, check what files are to be deployed.

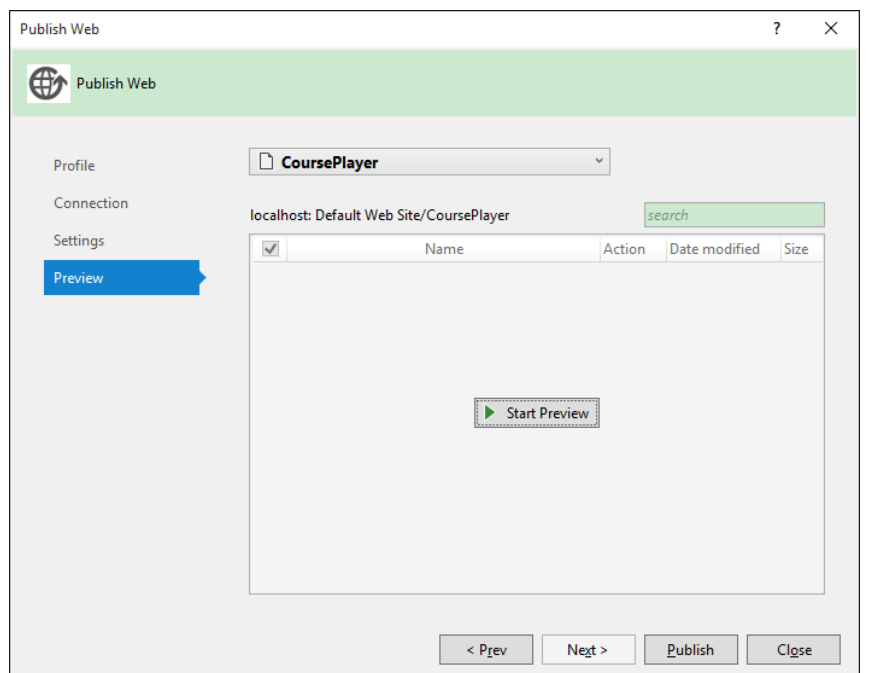

2.6 After publish, all of files are copied to 'C:\inetpub\wwwroot\CoursePlayer'.

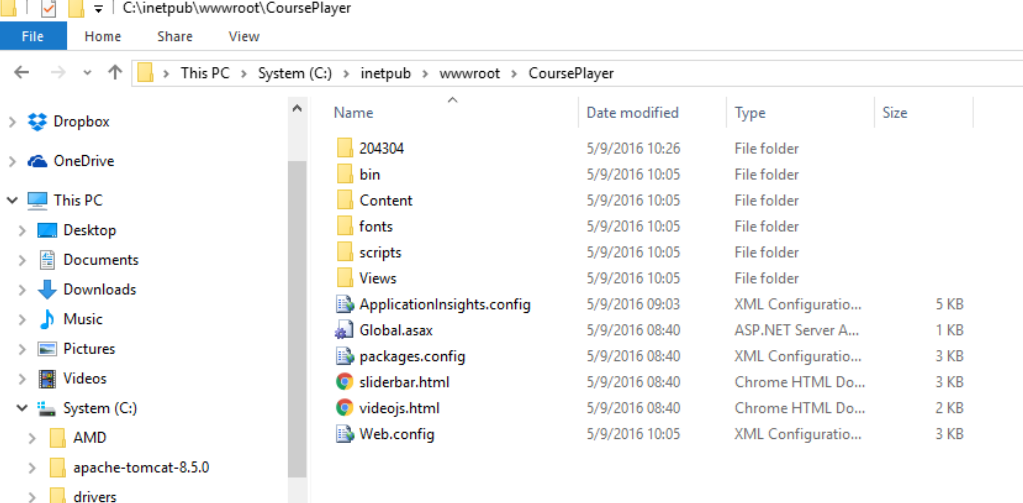

Your web browser is opened automatically and accesses your website.

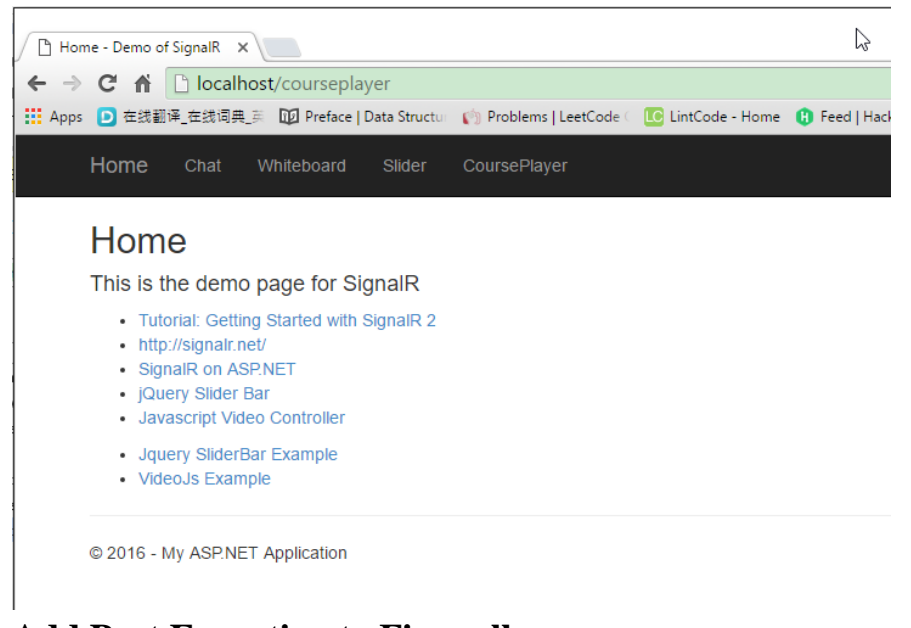

# **3. Add Port Exception to Firewall**

- 3.1 Control Panel -> Windows Firewall
- 3.2 Advanced setting

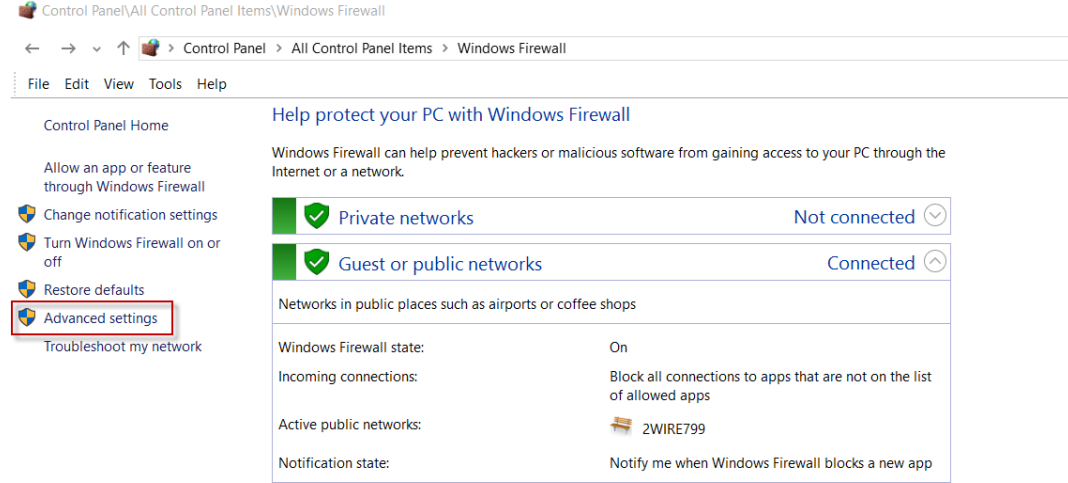

3.3 Inbound Rules -> New Rule…

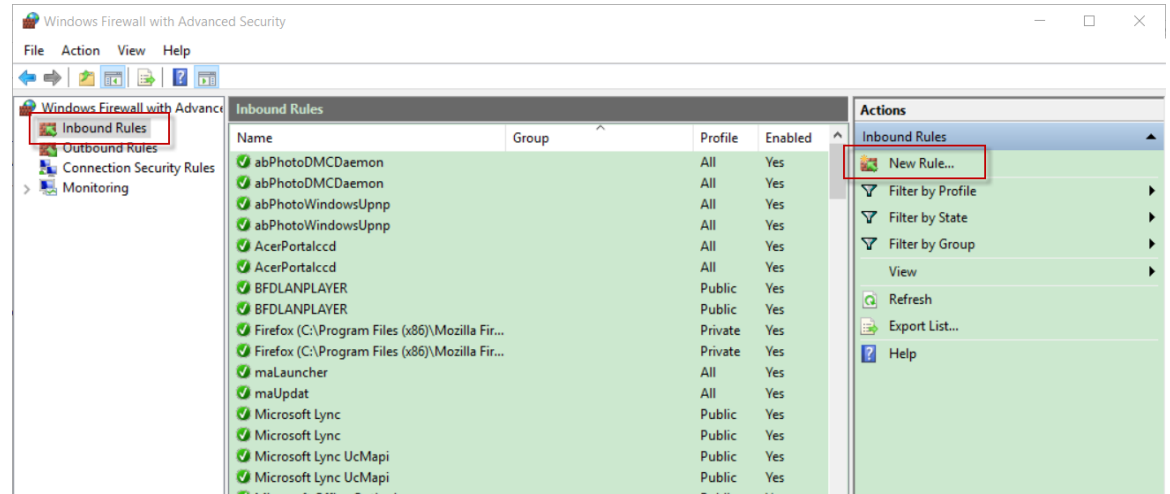

# 3.4 Rule Type

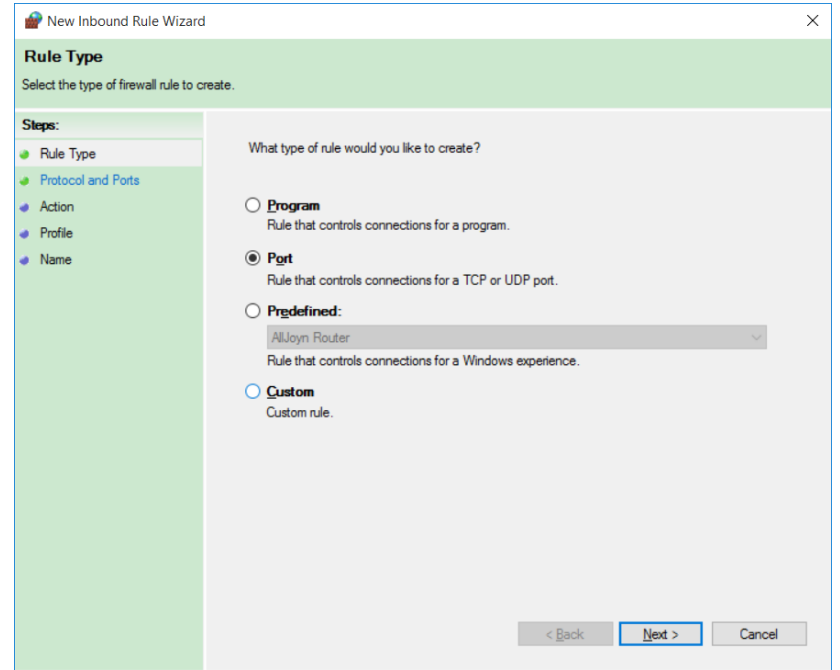

3.5 Protocol and Ports

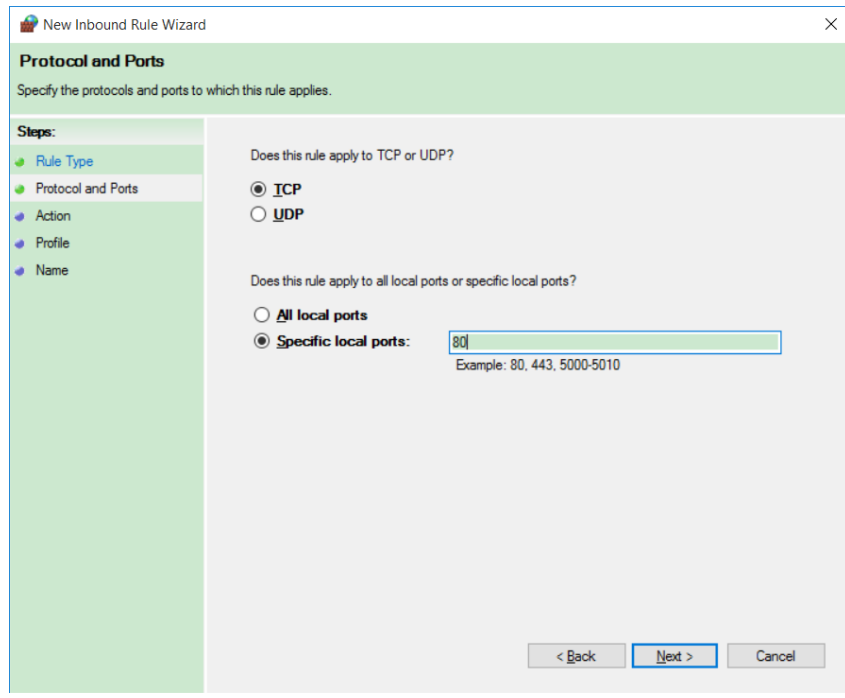

# 3.6 Action

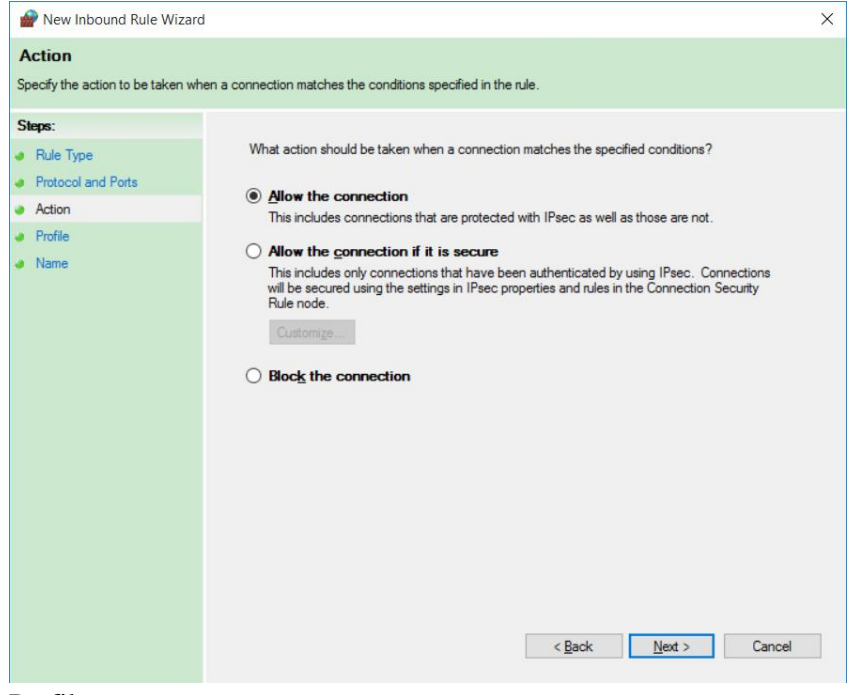

3.7 Profile

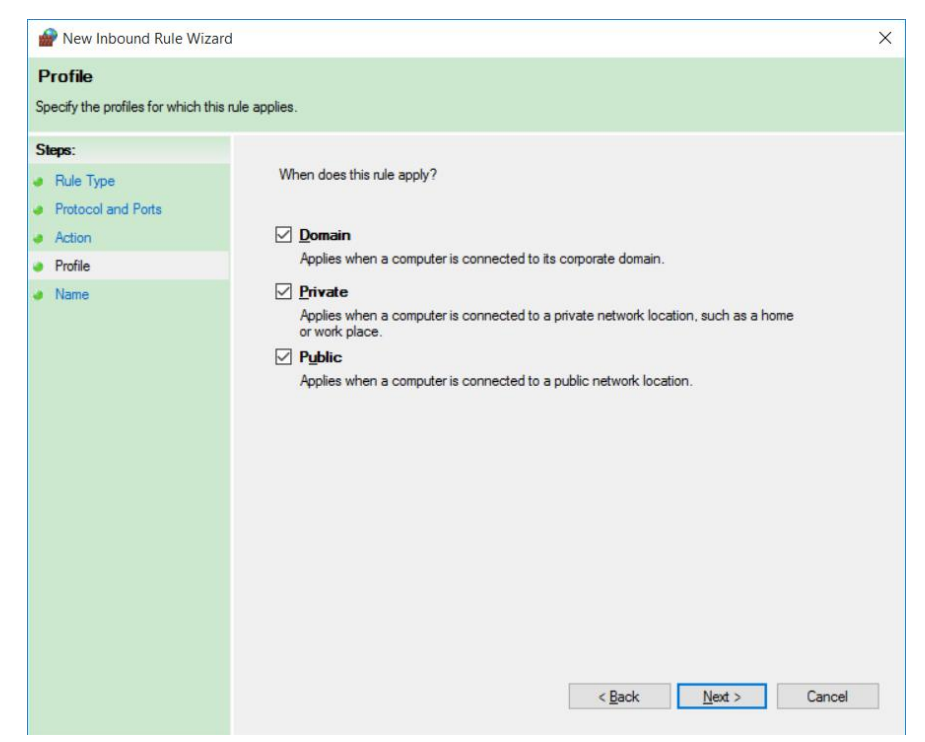

### 3.8 Name

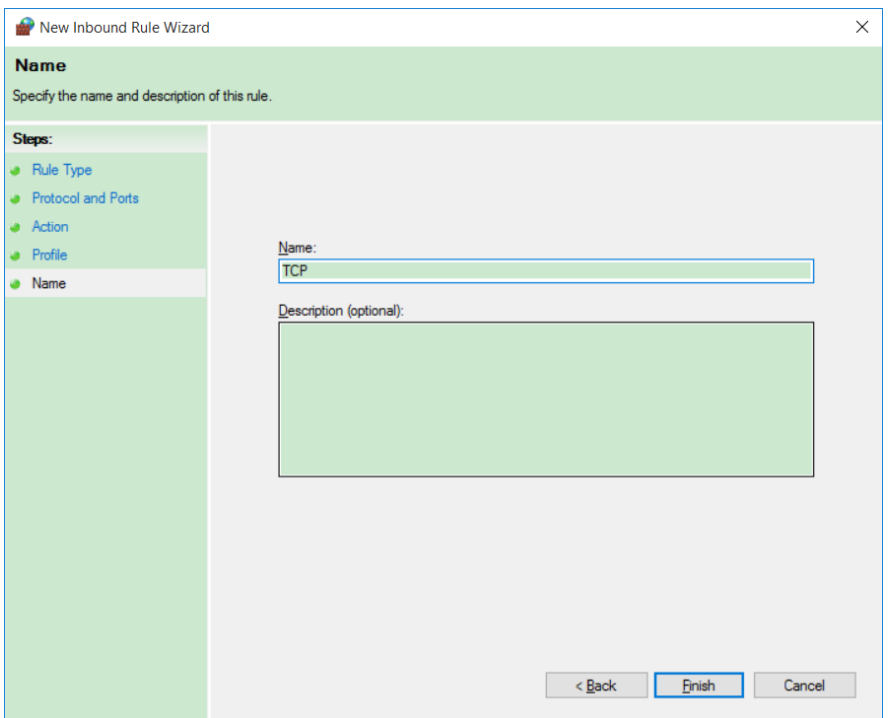

After the above steps, your machine is exposed to the outside world.

# **4. Assign Public IP address to your website.**

4.1 In IIS, add Binding to web site

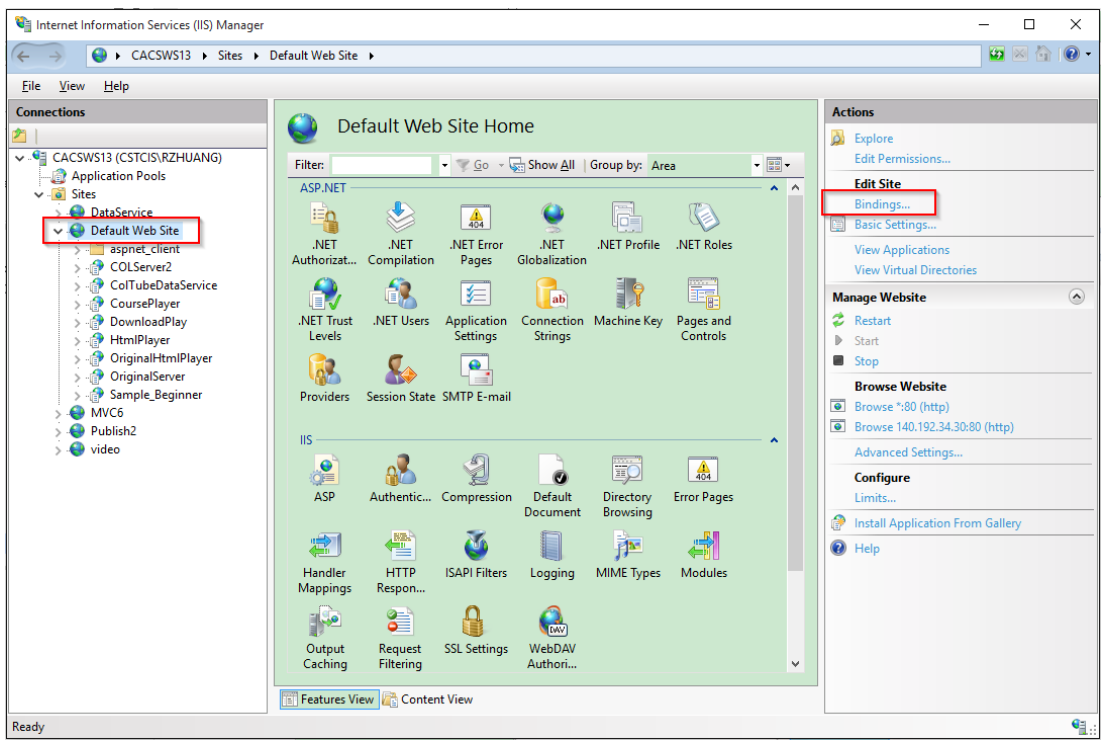

4.2 Set IP Address and Port.

If you choose another port, you must add the port number to firewall exception, refer to step 3.

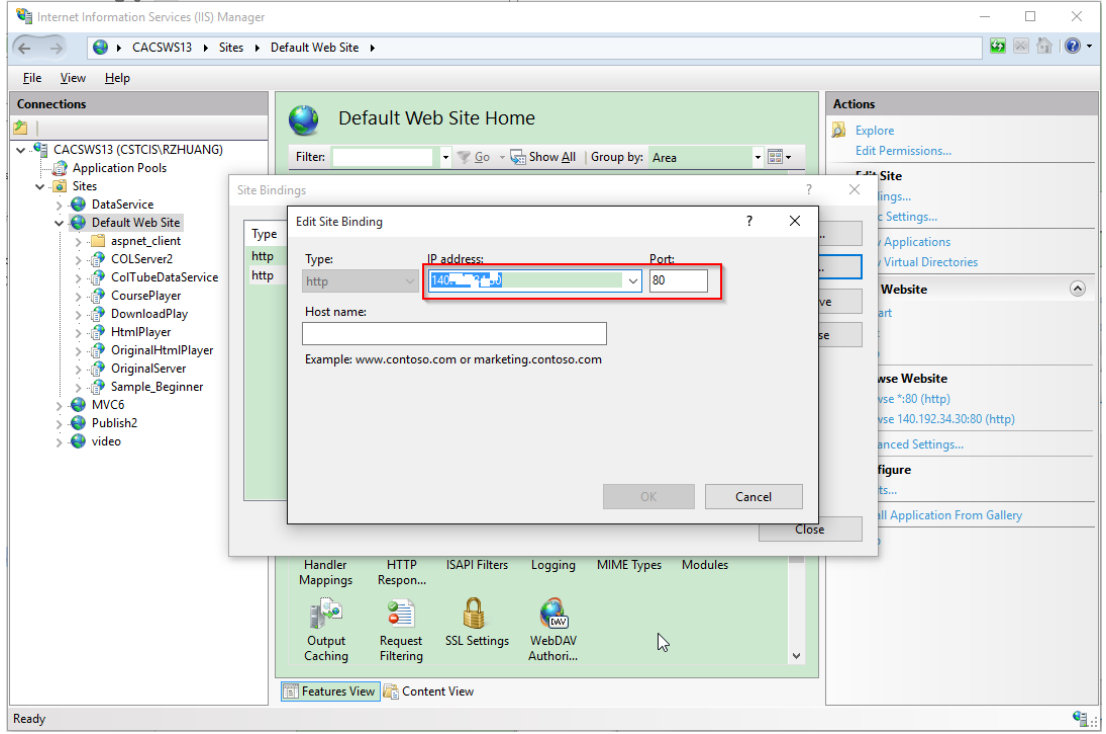

4.3 Access website with ip address, don't miss the last slash.

![](_page_9_Picture_0.jpeg)

4.4 Try this address in another machine.